## **地図画面からのAV操作について**  $\overline{\mathbf{1}}$ AV同時動作中の地図画面で、 扈 ∠<br>⊭⊞⊤ LAUNCHER をタッチする。 **入制東京**  $\odot$ 広域 :AV音量バーが表示されます。

- ※ LAUNCHER が非表示で、 音量 を表示している場合は 音量 をタッチしてください。 「雪「地図ボタン表示の設定をする」1-14
- ※AVオフ時は操作できません。

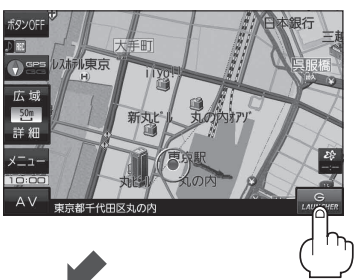

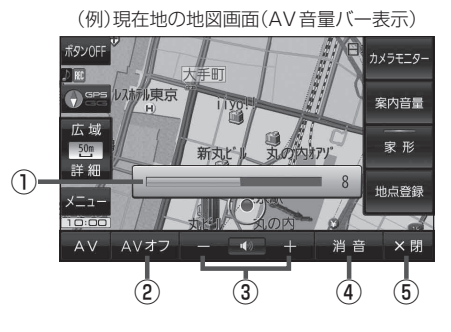

- ① AV音量表示 ■ または ■ / + をタッチ すると表示されます。
- ② AVオフ ボタン AVモードを終了します。
- ③ / ボタン 音量の増減を調整します。 (■ :音量減 ■ :音量増)

## ④ 消音 ボタン

AV同時動作中の音声を一時的に消すことがで きます。 ※再度 消音 をタッチするか、■/+ を

タッチすると音声が出ます。

## ⑤ ×閉 ボタン

AV音量バーを閉じます。

.<br>( お知らせ ) しばらくなにも操作しなかった場合や画面をタッチした場合、AV音量バーは消えます。